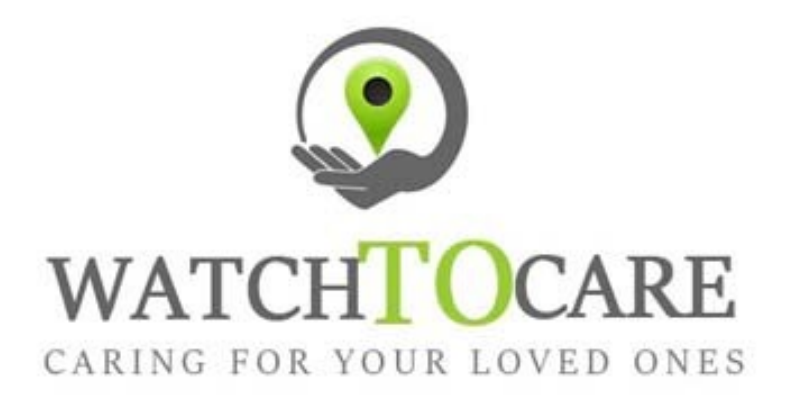

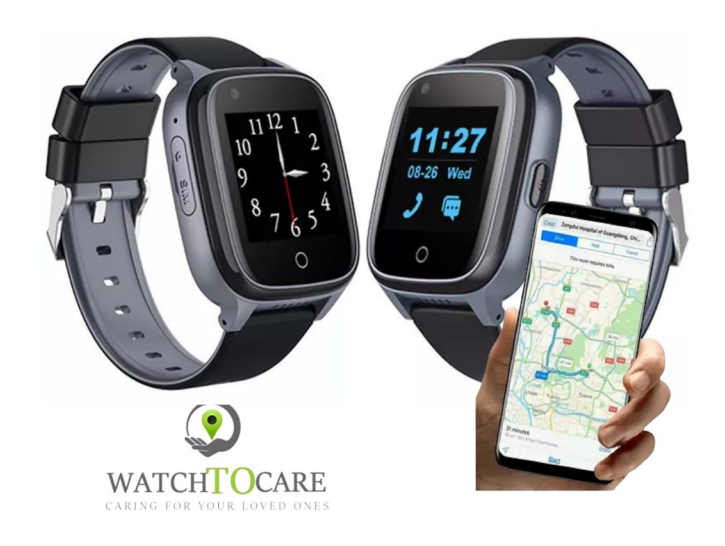

Hartelijk dank dat je voor WatchToCare® hebt gekozen.

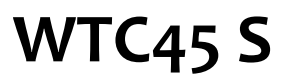

Veel plezier en succes met je aankoop, mocht er iets zijn neem gerust contact met ons op via de klantenservice van Bol.com

Omdat onze producten en de App steeds in ontwikkeling zijn kan het zijn dat plaatjes en menu items iets verschillen.

Voor vragen en/of hulp kijk eerst even op de achterste bladzijde of neem contact met ons op via de klantenservice van Bolcom

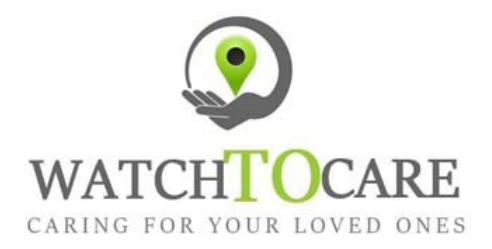

WatchToCare® GPS Systems 't Hoge Eind 6932 HN Westervoort The Netherlands

Kvk: 9291462

WatchToCare® is een trading name van DiVi Trading B.V.

Alle rechten voorbehouden. Niets uit deze uitgave mag worden verveelvoudigd, opgeslagen in een geautomatiseerd gegevensbestand, of openbaar gemaakt, in enige vorm of op enige wijze, hetzij elektronisch, mechanisch, door print-outs, kopieën, of op welke andere manier dan ook, zonder voorafgaande schriftelijke toestemming van DiVi Trading B.V. ©2023

#### 1. De eerste keer opladen

Als je het horloge binnenkrijgt kan de horlogebatterij leeg zijn. Gebruik de meegeleverde oplader en de kabel om het horloge te laden. Om helemaal op te laden duurt het zo'n 3 uur. **Lees intussen deze gebruiksaanwijzing even goed door.** 

2. Wat is GPS (Global Positioning System )

GPS werkt via de 24 satellieten die op ruim 20.000 kilometer hoogte rond de aarde cirkelen. Hoe meer satellietsignalen het horloge ontvangt, hoe nauwkeuriger de positie kan worden bepaald. Het horloge moet minstens 4 satellieten "zien" om een nauwkeurige positie (fix) te kunnen bepalen. Ook weersomstandigheden kunnen de nauwkeurigheid beïnvloeden. Als het horloge buiten is kan het satelliet signalen ontvangen, binnenshuis niet. De eerste keer kan het langer duren voor het horloge "weet" waar het is. **Een GPS horloge heeft een veel kleinere antenne dan een mobiele telefoon dus zal altijd wat minder nauwkeurig zijn.**

3. GPS apparatuur (Belangrijk)

**GPS apparatuur is gemaakt voor buiten, niet voor binnen!** Echter met de functies van het WatchToCare® systeem is ook binnen een vrij nauwkeurige fix (plaatsbepaling) te krijgen. Binnenshuis en bijvoorbeeld tussen hoge gebouwen kan je horloge geen GPS signalen ontvangen. Het schakelt dat zelf over naar positiebepaling via AGPS, Wifi of LBS. LBS positionering is een driehoeksmeting op basis van UMTS/GSM masten. Omdat GSM masten makkelijk een paar kilometer uit elkaar staan is deze manier onnauwkeurig. Ook gebruikt het horloge binnen het wifi signaal van een openbare hotspot (dit is niet uw eigen wifi), indien het wifi modem niet te ver weg is kan ook hiermee een vrij nauwkeurige fix worden verkregen. Hiervoor hoef je zelf geen wifi in te stellen. afhankelijk van het aantal wifi routers in de omgeving is deze manier van positioneren binnen veel nauwkeuriger dan LBS.

#### 4. Opladen

Leg het horloge 's avonds aan de meegeleverde lader dan weet je zeker dat er de volgende dag ruim voldoende capaciteit is voor een hele dag gebruik.

#### 5. Bel/data gebruik.

**Ieder GPS horloge heeft beltegoed nodig om te bellen, en data/internet voor het doorsturen van de positie en videobellen via het 4G netwerk**. Zonder belminuten kan het horloge niet bellen, en zonder data/internet op de simkaart kan het horloge de positie niet doorsturen. Het horloge komt met een Lebara prepaid simkaart met €5,00 tegoed.\*) Dit is doorgaans voldoende voor een hele maand gebruik. In principe kan elk simkaartje erin zolang er maar bel én datategoed op zit en de simpincode UIT. Voor sommige andere providers moeten wat instellingen aangepast worden. Het Lebara simkaartje kan je het beste opwaarderen via **Lebara ONE**, dit tegoed blijft namelijk staan. Ander tegoed is vaak eind van de maand weg!

#### 6. Waterdicht

**Ga niet met het horloge onder water of zwemmen, douchen kan wel, maar hou het een beetje weg van zeep e.d.**! Onze GPS horloges zijn IP67 waterdicht. Dit betekend spat- en regenwater proof. Theoretisch kan het horloge 30 minuten mee onder water, op max 1 meter diepte, in stilstaand water. Ons advies: Niet doen! **Waterschade valt namelijk niet onder de garantie,** simpelweg omdat we het niet kunnen controleren.

**wij wensen je veel plezier met het WatchToCare® GPS horloge.**

## Functionaliteiten

## **Live GPS locatie via gratis applicatie op je mobiele telefoon**

Het GPS horloge komt met een gratis Nederlandstalige app voor je telefoon waarmee je altijd kunt zien waar drager van het horloge is. Doormiddel van de slimme 'veilige zone' (Geofence) kun je een gebied instellen waarbinnen hij of zij zich kan begeven. Je krijgt een SMS melding wanneer dit gebied wordt verlaten, ook krijg je meldingen over een lage batterij status enz. Let Op: Staat de werkmodes op b.v. één uur dan kan het zijn dat je na een uur pas de melding krijgt.

### **SOS Alarmfuncties**

Aan de zijkant van het horloge zit een SOS knop. Door op deze knop een paar seconden in te drukken krijgt het 1ste SOS contact direct een melding via de App met locatie en wordt de eerste ook gebeld. Er zijn totaal 3 SOSnummers in te stellen, welke het horloge gaat bellen, neemt iemand op of "hoort" het horloge een voicemail dan stopt het bellen. Het horloge is dus ook een zelfstandige mobiele telefoon.

### **Wereldwijd te gebruiken, ook op vakantie**

Alle WatchToCare producten werken met het 4G netwerk. Zo kan je zeker zijn van de beste dekking en functionaliteit van de smartwatch en kan je op ieder moment de locatie overal ter wereld opvragen.

### **Inclusief gratis simkaart**

Alle WatchToCare horloges worden geleverd met een Lebara SIM-kaart\*) met €5,00 bel/data tegoed. Dit is doorgaans voldoende voor één maand gebruik. Het horloge moet bel en data (internet) tegoed hebben om te functioneren.

## **Handige functies** (Afhankelijk van het type horloge)

- Keuze uit analoge en digitale weergave van de tijd
- Live locatie van de gebruiker op de App van de zelf gekozen contacten
- Altijd in contact middels spraakberichten en (video)bellen.
- De gebruiker kan snel en makkelijk contact opnemen via de SOS knop
- Bepaal veilige gebieden, komt de drager van het horloge daarbuiten dan krijg je een melding.
- Route terug zien: zie waar de dragen is geweest (tot 3 maanden terug)
- Krijg een melding in de App als de accu leeg raakt

Voor een veilig en optimaal gebruik van dit unieke horloge lees aandachtig deze handleiding door, vóór je er mee aan de slag gaat.

**Voor hulp stuur een email naar de Klantenservice van Bol.com**

## **Horloge aanzetten: Knop aan rechterkant 5 seconden ingedrukt houden**

## **Horloge uitzetten: Via de App of indien geen contact met de App knop aan rechterkant ingedrukt houden.**

**Zit er een simkaartje dan kan je alleen aan/uit zetten via de App!**

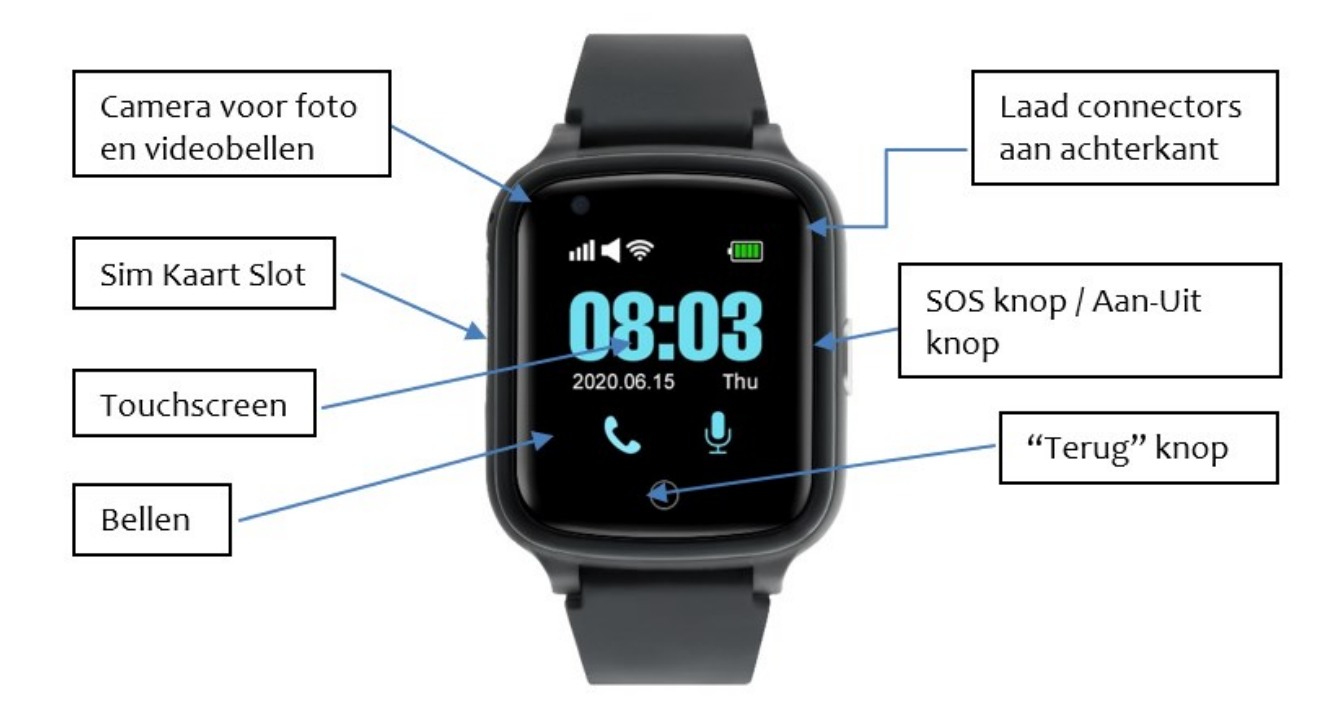

**Het telefoonnummer van het horloge vindt je op het bijgevoegde Lebara kaartje. \*)**

### **Vóór je begint...**

Kijk of de QR-sticker op het label aan het horloge zit en niet is beschadigd.

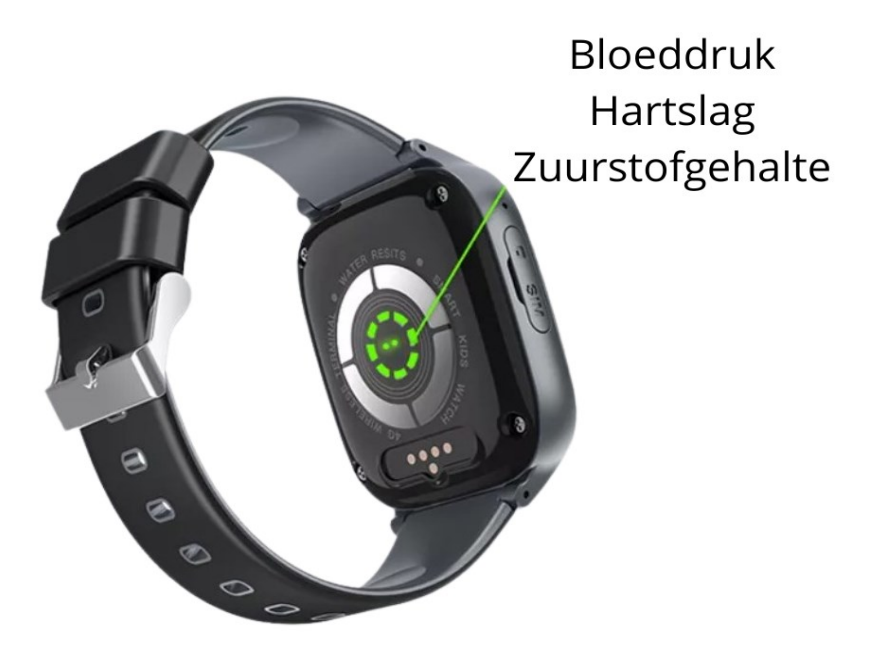

Haal het horloge, de oplaadkabel en de oplader uit de verpakking. Verbind de usb kant met de oplader en het magnetische uiteinde van de kabel met de metalen contactpunten op de rugzijde van het horloge. Zie plaatje hierboven. Eventueel draai je de kabel tot je voelt dat de magneten aan elkaar klikken.

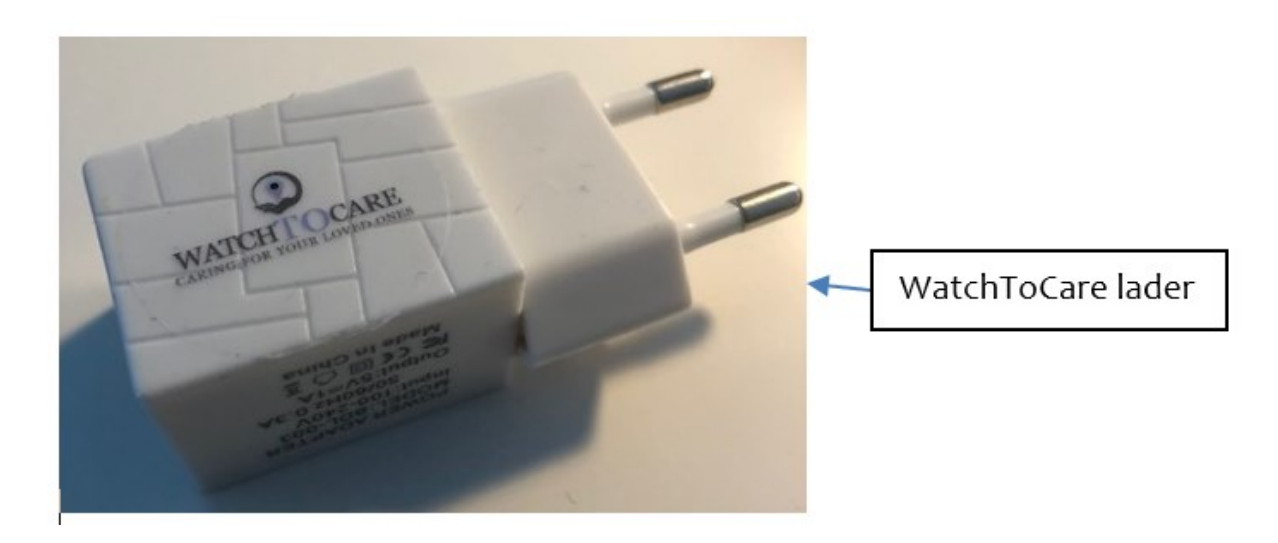

**Let op dat je regelmatig de contactpunten achterop het horloge en aan het einde van het laadkabeltje voorzichtig schoonmaakt.**

Het horloge maximaal opladen duurt ongeveer 4 uur. Het beste hang je het horloge gedurende de nacht aan de meegeleverde lader.

### **Het is belangrijk alléén de meegeleverde 5V 1.0A lader te gebruiken**

# **De WatchToCare® App (voor de beheerder/hoofdgebruiker)**

Het WatchToCare® systeem bestaat uit twee delen. Het horloge en de WatchToCare **Beesure GPS App.** 

# **Let Op: de App moet worden geïnstalleerd op de smartphone van minimaal één van de drie zelf gekozen contactpersonen, in principe niet op de telefoon van de drager van het horloge**!

Eén mobiele telefoon kan verbonden zijn met maximaal 50 horloges en één horloge kan verbonden zijn met maximaal 10 gebruiker- accounts.

Voor je het horloge in gebruik neemt, moet je de App eerst downloaden en activeren. In dit hoofdstuk wordt beschreven hoe de software wordt geïnstalleerd en hoe deze werkt.

# **Het downloaden van de Beesure GPS App**

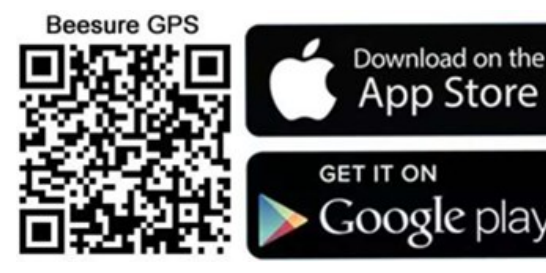

#### **Disclamer app:**

De Beesure GPS App wordt door externe partijen geleverd en onderhouden. WatchToCare heeft op geen enkele wijze invloed op de werking van de app. Ook is WatchToCare op geen enkele manier verantwoordelijk het functioneren van de app. Wij kunnen wel informatie inwinnen bij de makers.

# Android en iOS

**Je kunt in de Apple App Store of Google Play zoeken naar de Beesure GPS App of bovenstaande QR-code scannen Je kunt de App ook op je tablet installeren**

Nadat de App is gedownload klik je op "Open".

Er zal waarschijnlijk gevraagd worden of de App berichten mag sturen klik op "Sta toe" Ook zo bij de vraag of je de toegang tot je locatie wilt toestaan tijdens gebruik van de App, dan klik je op "Bij gebruik van de App" . Dit is dus alleen tijdens gebruik van de App nodig om de locaties te delen.

## **Er is wat verschil tussen de Android en Apple App maar in grote lijnen komt het overeen.**

**Let op:** Gaan er meerdere mensen "toezicht" houden dan **maakt ieder zijn eigen gebruikersnaam en wachtwoord aan.** De hoofdgebruiker krijgt van het koppelen door andere contactpersonen met het horloge een melding en kan dat goed– of afkeuren.

**Op deze manier kan nooit iemand ongeoorloofd contact met het horloge cq de drager krijgen.**

> **Je kunt nu door naar het Registratiescherm**

## **De eerste keer klik je vanaf het beginscherm op "Registreren" Je komt dan op de pagina hiernaast. (Alleen de eerste keer)**

Vul hier je emailadres in (dit wordt je gebruikersnaam), de code die er staat, in dit geval dus: **2GQF7K** en een wachtwoord van **alléén cijfers en letters** én nog een "V" bij de gebruikersovereenkomst en privacy statement.

Taalkeuze op Nederlands en Area op Europa en Afrika en klik op: **Bevestig Registratie**

## **Nadat je vervolgens bent ingelogd kom je op de volgende pagina:**

Hier gaan we het horloge aan de App koppelen.

Klik op  $\bigoplus$  en scan de vierkante QRcode (Niet de EMEI barcode) op het label aan het horloge.

Lukt het niet, in het horloge Menu "Meer" vind je ook de App Code, die je kunt scannen.

Je kunt op deze pagina je roepnaam invullen en je relatie tot de drager van het horloge en klik op "OK".

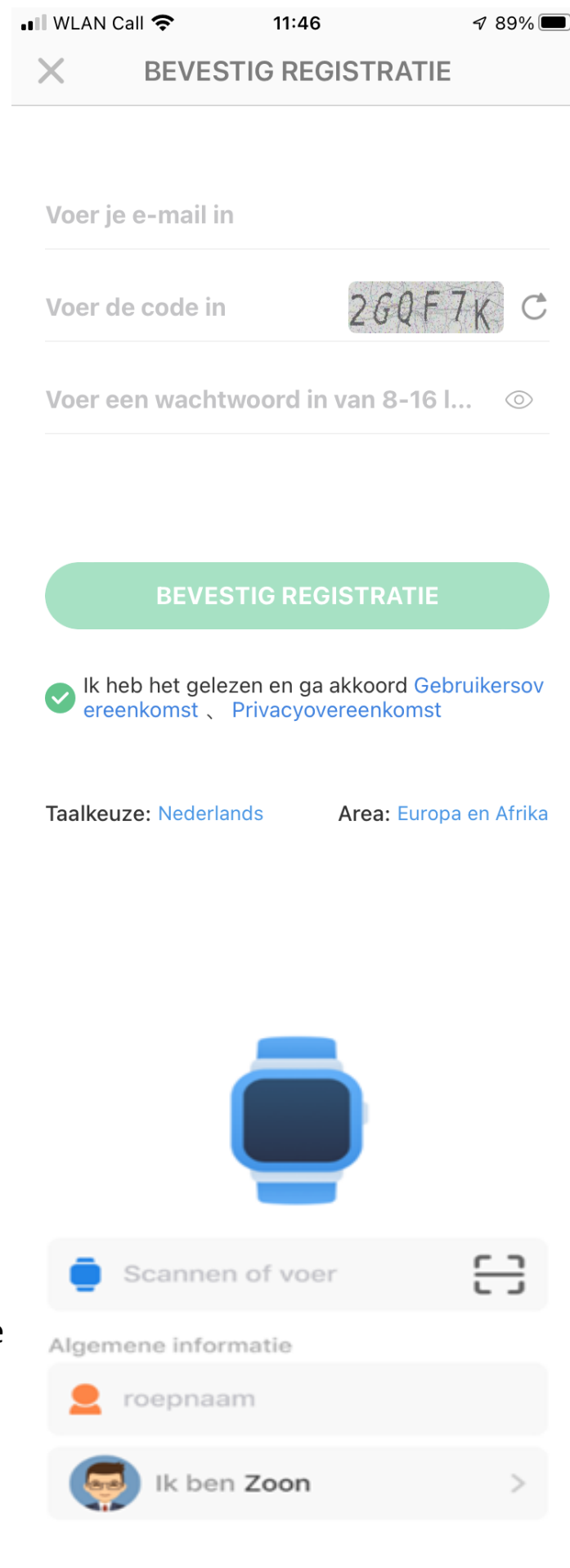

**Let op:** aanmelden en locaties opvragen vanaf een openbaar wifi netwerk gaat in verband met de beveiliging soms niet werken. Zet in dat geval even de wifi uit zo lang je met de app bezig bent.

### **Je komt nu op start pagina**

## **(Zie volgende pagina.)**

Om de positie nu op te vragen klik je op het groene ballonnetje rechts onder. Na +/- 1 minuut krijg je de locatie.

**Krijg je geen positie of de melding "Device Not Networking" controleer dan eerst of je bel tegoed hebt. Is dat zeker het geval start dan het horloge opnieuw op via het horloge menu, scrol (veeg) van echts naar links over het scherm tot je bent bij "Instellingen" dan naar beneden naar "Opnieuw Opstarten"** 

Als je de locatie krijgt zal deze waarschijnlijk afwijken, hoe komt dit: Het horloge kijkt eerst of het satellietsignalen kan opvangen, dit kan in principe **alléén buiten** met goed zicht op de hemel. Worden er geen of onvoldoende satellietsignalen ontvangen dan kijkt het horloge of er een openbaar wifi signaal is. (je hoeft hiervoor niets in te stellen). Zijn die er ook niet of met een onbekende locatie dan zoekt het horloge drie LBS signalen (Telecom zendmasten) op en maakt zo een kruispeiling.

Onderaan het scherm zie je de locatie, de datum/tijd en de wijze waarop de locatie is bepaald. (GPS-Wifi-LBS). Bij GPS is de afwijking bij goede ontvangst: 0- 25 meter, bij Wifi 10-300 meter, bij LBS: 1000-2000 meter omdat deze masten ver van elkaar kunnen staan.

**LBS kan vanwege de afwijking als iemand ergens binnen is voor verwarring zorgen. Het beste zet je in de Beesure App de functie LBS op UIT. Bij terugkijken van een historische route kan je het beste LBS aan zetten.**

**Je komt nu in het hoofdscherm van de App**

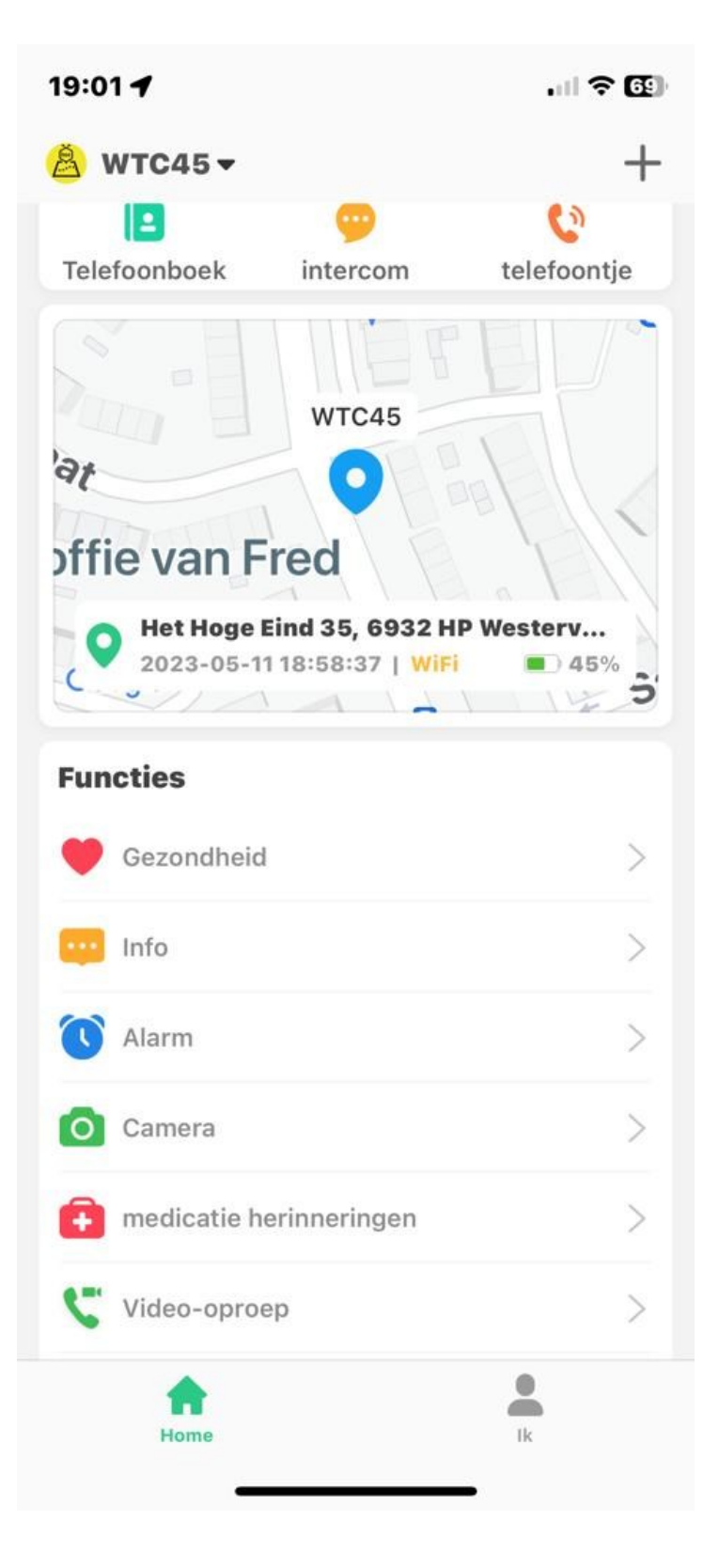

Je vindt hier o.a.

#### **Telefoonboek:**

Hier kan je maximaal 15 nummers invullen. Alléén die nummers kunnen naar het horloge bellen, dus géén ongewenste gesprekken.

#### **Intercom:**

Hier kun je gesproken of getypte berichten opnemen die dan naar de drager van het horloge worden gestuurd. Het kan zijn dat je bij de instellingen van je telefoon eerst toestemming moet geven.

### **Telefoon:**

Vul hier het telefoonnummer van het horloge in (Zie simkaartje) waardoor je altijd met één druk op de knop contact kunt opnemen met de drager van het horloge.

### **Functies**

**Gezondheid:** Hier stel je de stappenteller en de slaapmonitor in. Klik daarvoor op het tandwieltje rechts boven.

**Plaats en namen van de icoontjes kunnen afwijken** *afhankelijk van* **Android of Apple toestel**. **De icoontjes blijven hetzelfde!**

19:05 +

 $|| \widehat{\mathcal{F}}||$ 

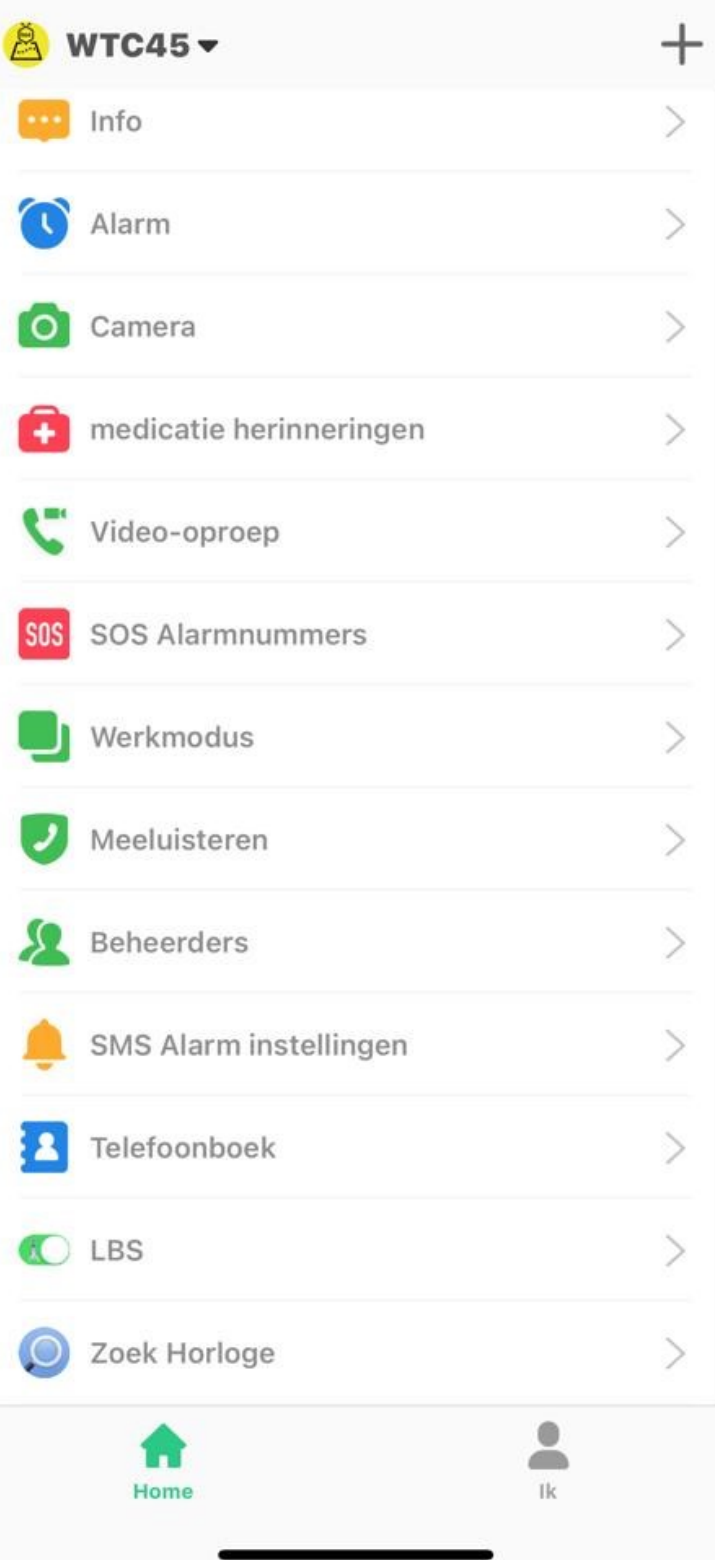

**Info:** Hier vindt je alle meldingen zoals SOS geactiveerd, batterij niveau laag enz.

**Alarm:** Hier kun je drie "wekkers" instellen, voor wakker worden maar ook voor medicijn inname etc.

**Camera:** Hier kun je vanaf de App foto's maken met het horloge om te kijken wat de situatie ter plaatse van het horloge is.

**Medicatie Herinneringen:** Hier kun je tekst berichten en gesproken medicatie herinneringen instellen.

**Videobellen:** Hier zet je een videogesprek op met de drager.

**SOS Alarmnummers:** Vul hier 3 nummers in van mensen die in nood gebeld kunnen worden door het horloge. Het nummer van de "beheerder" als eerste. Als de noodknop op het horloge 5 seconden wordt ingedrukt gaat het horloge het eerste nummer bellen, wordt er niet opgenomen dan de 2de etc. **Houd er wel rekening mee als iemand van de SOS contacten de voicemail aan heeft staan dat dan het bellen stopt omdat het horloge dan denkt dat hij verbinding heeft.**

#### $\mathbf{H} \otimes \mathbf{F}$  $19:11 - 4$  $+$ & WTC45 Werkmodus  $\geq$  $\mathcal{P}$ Meeluisteren Beheerders  $\left\langle \right\rangle$  $\mathcal{P}$ SMS Alarm instellingen Telefoonboek  $\geq$  $\geq$ **COLBS** Zoek Horloge  $\left\langle \right\rangle$  $\rightarrow$ Val gedetecteerd  $\mathcal{P}$ Functies instellen  $\left\langle \right\rangle$ Autom. Opnieuw in- of uitschakelen  $\geq$ Taalkeuze Tijdzone  $\mathcal{P}$  $\left\langle \right\rangle$ Energiebesparende nachtmodus Home

**Werkmodus:** Hier stel je de frequentie van de locatie updates in.

**Meeluisteren:** hier vul je je eigen telefoonnummer in, klik je erop gaat het horloge dit nummer bellen, neem je op is het een open microfoon en kun je geluid in de buurt van het horloge horen. **Let op:** hiervoor moet de drager expliciet toestemming geven.

**SMS Alarminstellingen:** Hier kun je instellen dat je per SMS geïnformeerd wordt bij een lage batterij en SOS meldingen. Vul ook hier je telefoonnummer in.

**Telefoonboek:** Zet hier tot 15 contacten in die het horloge kunnen bellen.

**LBS:** Hier geef je aan of je LBS locatie updates wilt zien. Let Op: Locatiebepaling via LBS (Telecom masten) kan zomaar een kilometer of meer afwijken.

**Zoek Horloge:** Is het horloge kwijt druk dan op deze knop en het horloge geeft een signaal.

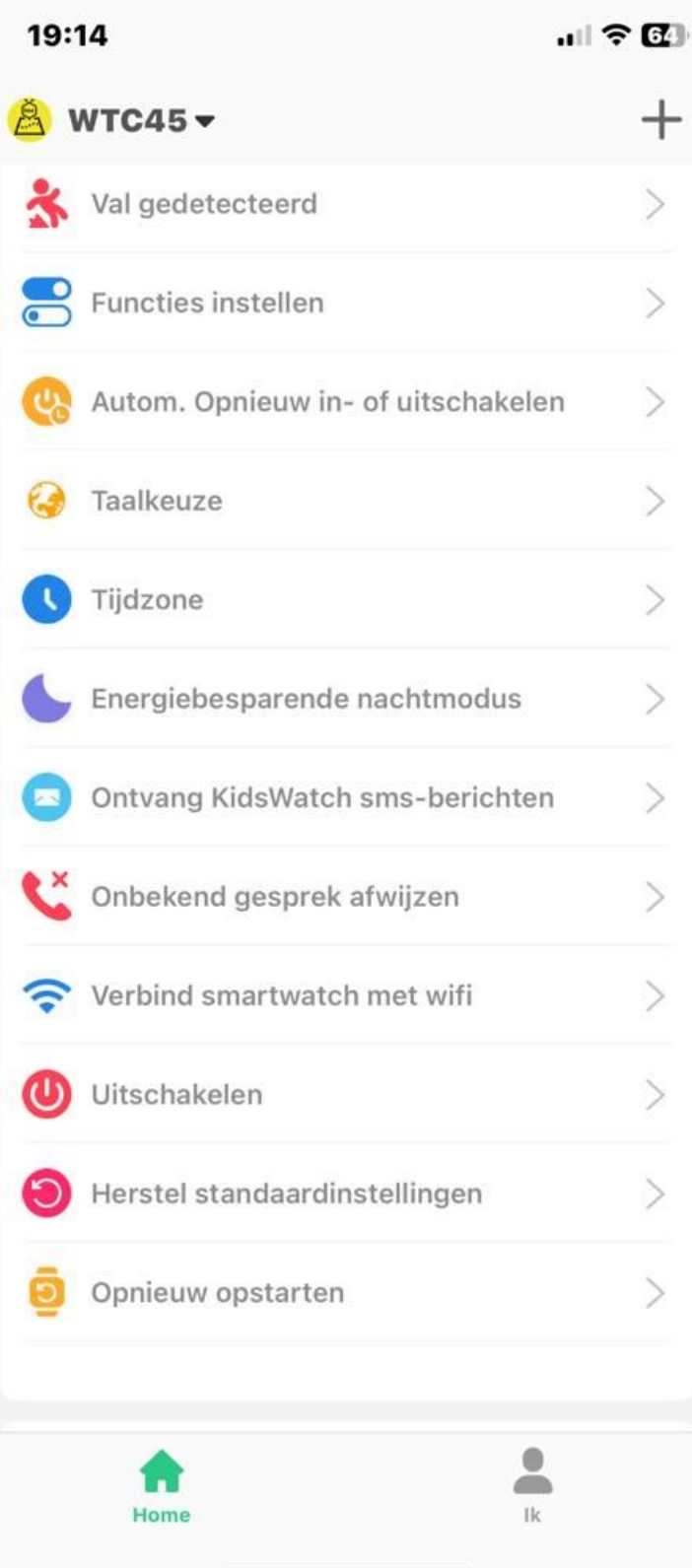

**Val gedetecteerd:** Geef hier de instellingen voor de valdetectie op. Experimenteer wat met de gevoeligheid, dit is voor een ieder weer anders. **Hoe lager het getal, hoe gevoeliger!**

**Functies instellen:** Hier geef je aan of de drager van het horloge zelf alle mogelijke telefoonnummers kan bellen of alleen die uit het telefoonboek en of de GPS positie moet worden doorgegeven.

**Automatisch opnieuw opstarten of uitschakelen:** Hier kan je instellen of het horloge op bepaalde tijden moet in– of uitschakelen.

**Taalkeuze:** Hier geef je de taalkeuze voor het horloge op.

**Tijdzone:** Hier stel je de tijdzone in op GMT+1 en bovenaan of het al of niet zomertijd is.

**Ontvang SMS berichten:** Hier stel je in of je de SMS berichten wilt ontvangen die naar het horloge worden gezonden.

**Onbekend gesprek afwijzen:** Hier stel je in dat onbekende nummers niet naar het horloge kunnen bellen.

**Verbind smartwatch met wifi:** Hier stel je de wifi op de plaats van de gebruiker in voor een beter plaatsbepaling.

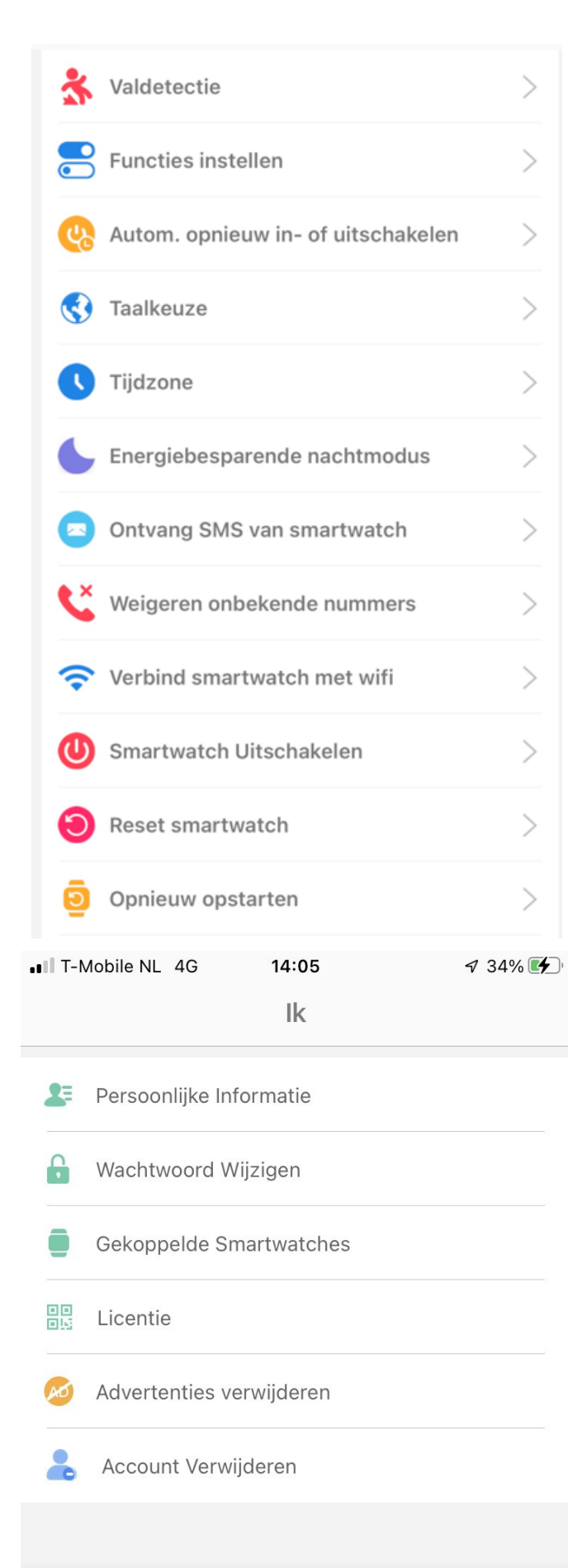

**UITLOGGEN** 

## **Smartwatch uitschakelen:** Hier kan je vanaf de App het horloge uitschakelen.

**Reset smartwatch:** Hier stel je opnieuw de fabrieksinstellingen in.

**Opnieuw opstarten:** Hier start je het horloge opnieuw op.

**Verwijderen:** Hier verwijder je het complete account.

## **Via rechts onderin kom je in het menu: "IK".**

Hier vindt je:

**Persoonlijke informatie**

**Wachtwoord wijzigen**

**Gekoppelde smartwatches:** hier zie je alle horloges die gekoppeld zijn. (max 50)

**Licentie:** Hier zie het ID van het actieve horloge.

**Advertenties Verwijderen:** Niet van toepassing!

**Account verwijderen:** Hier verwijder je het complete account.

## **Heb je een Android telefoon dan kan het menu er wat anders uitzien!**

#### **Kaartscherm**

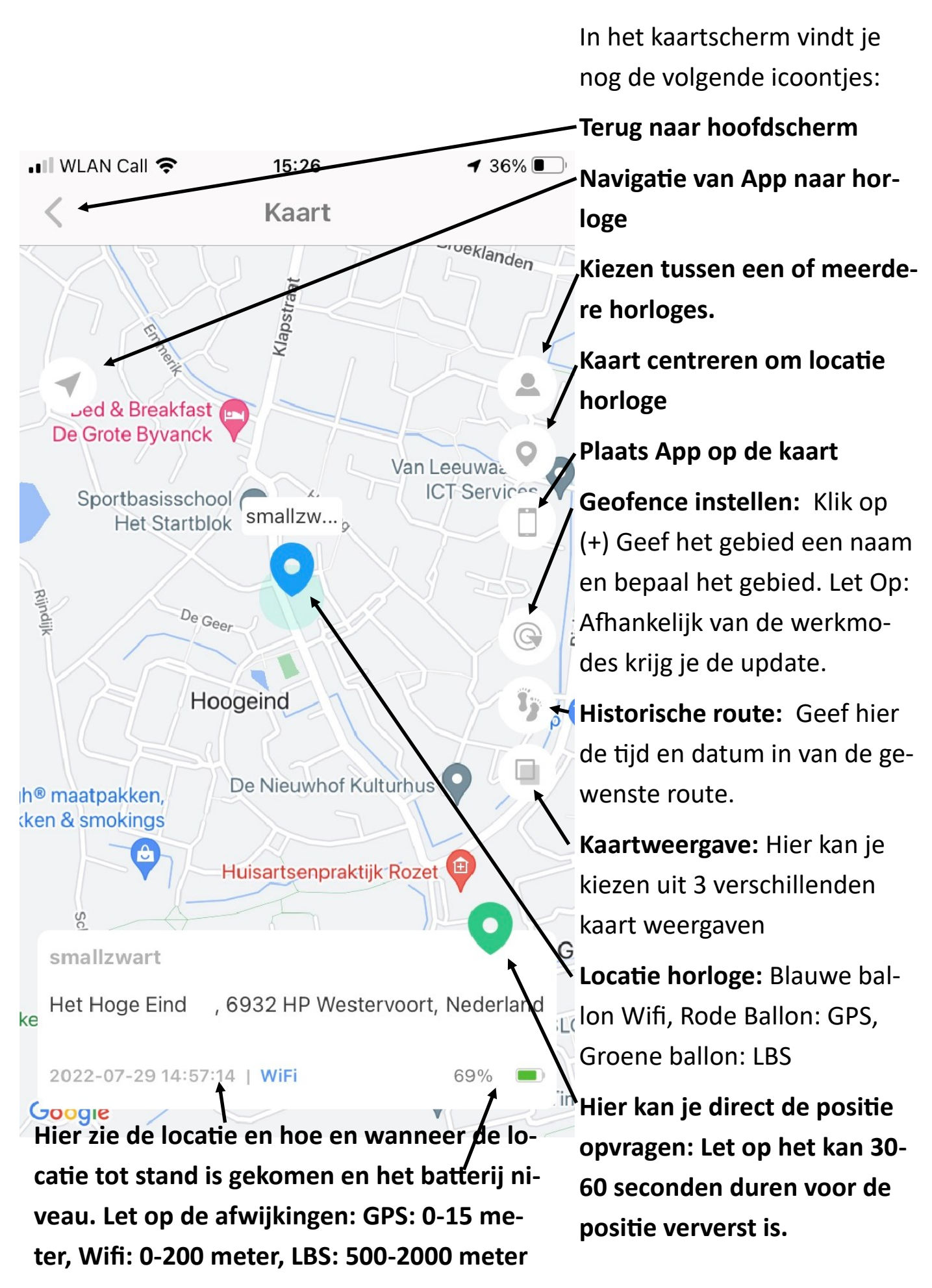

# **Lebara Prepaid Simkaart**

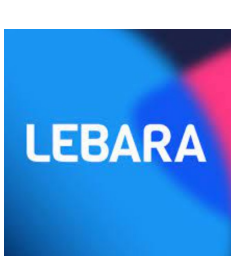

#### **Kijk voor het opwaarderen van de Lebara simkaart op**

**[https://mobile.lebara.com/nl/nl/prepaid](https://mobile.lebara.com/nl/nl/prepaid-beltegoed-opwaarderen)-beltegoed-opwaarderen**

\*) Het Lebara simkaartje zit alléén bij onze Nederlandse klanten, dit kaartje is goed te gebruiken in bv België maar niet daar te registreren.

Onze Belgische klanten kunnen b.v. een Proximus Pay & Go, Telenet of Viking mobile simkaartje in het horloge zetten. Zet hiervoor het horloge **eerst uit**. Aan de linkerkant zit het simkaartje, slede even er uit trekken dan je zie het simkaartje. Zorg dat het nieuwe simkaart geactiveerd is en de simpinco-

de van het simkaartje UIT staat en roaming AAN. Het nieuwe kaartje er in met de contact kant boven en voorzichtig weer erin. Daarna kun je het horloge weer aanzetten door de SOS knop ingedrukt te

houden. De APN setting zal door het simkaartje aangepast zijn, je moet al-

## **Lukt het niet of vragen? Stuur een email naar Bol.com klantenservice Succes!!**

Ben je tevreden met je aankoop en/of de verleende service. Wij stellen een eerlijke review op Bol.com zeer op prijs!

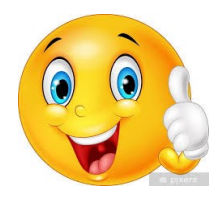

## **Het menu van het WatchToCare WTC 45 horloge (van rechts naar links over het scherm vegen)**

✓ **Vanaf het analoge scherm** veeg je van rechts naar links voor het digitale scherm en vervolgens van boven naar beneden voor de **batterijlaadniveau en netwerk status**. Veeg je daar van rechts naar links zie je verschillenden meldingen. Met de "knop "midden onder ga je altijd een niveau terug.

✓ **Contacten:** Hier staan de "veilige" contacten die via de App zijn ingevoerd. Deze personen kunnen vanaf het horloge gebeld worden en naar het horloge bellen.

✓ **Telefoon:** Hier kan de drager een willekeurig nummer bellen. Je kunt dit via de App uitschakelen bij "Functies instellen".

✓ **HR &BP/ Hartslag en Bloeddruk**: Als je hier drukt wordt de hartslag en bloeddruk gemeten. Dit kan ook via de App worden geïnitieerd. **LET OP: Dit zijn indicaties!!** 

#### **De gegevens worden ook naar de App gestuurd.**

✓ **Stappen:** hier zie je de stappenteller indien dit via de App is ingesteld.

✓ **WeChat:** Hier kan je een bericht inspreken door "Houd vast" ingedrukt te houden. Dit bericht wordt vervolgens naar de App gestuurd. Ook kan een foto meegestuurd worden, je vindt alles terug in de App bij Chatten. Hier vandaan kun je ook videobellen.

✓ **Geschiedenis:** hier staan alle telefoongesprekken etc

✓ **Galerij:** alle gemaakte foto's vindt je hier

✓ **Video-oproep:** Als je hier op een naam klikt of op Familie kan je video bellen met één persoon of alle contacten tegelijk. De groep mag maximaal uit 8 personen bestaan.

✓ **Camera:** Hier zet je de Camera aan en kan je foto's nemen. Via de App kunnen ook foto's worden gemaakt.

#### ✓ **Instellingen:**

1. Mobiele netwerken: Hier kun je de technische gegevens vinden van het

netwerk wat wordt gebruikt.

2. Wifi: Hier kun je de WIFI aan of uit zetten.

3. Bluetooth: Hier kun je de bluetooth verbinding aan/uitzetten

4. Volume instellingen: hier kun je het geluid harder of zachter zetten van

verschillende functies, zoals media, bellen, alarm enz.)

5. Helderheid instellingen: Hier stel je naar wens. de helderheid van het display

aanpassen.

6. Opnieuw opstarten: hier kun je het horloge opnieuw opstarten

7. Uitschakelen: hier schakel je het horloge uit

8. **Clear Tools/Wis geheugen:** Hier kun je het geheugen en data van het horloge wissen.

9. **Val functies:** Als je via de APP het valalarm aanzet, kun je hier zien dat het

ingeschakeld is. (Het aan/uitzetten van het valalarm kunt het beste in de

APP doen maar kan ook hier). Val geluid: Hier kun je aangeven of je een geluid wilt horen als de valfunctie in werking treedt. ( Aan te bevelen omdat je dan een val kunt annuleren op het display als het loos alarm is). Hoe hoger het nummer hoe ongevoeliger de sensor.

#### 10. **Meer:**

1. Afwatering, als het horloge per ongeluk erg nat is geworden kun je hier proberen het water uit de microfoon en luidspreker te krijgen.

- 2. Apparaat info/ informatie over uw WatchToCare horloge.
- 3. Datum en tijdinstellingen
- 4 Taal

#### **De plaats en de functies kunnen iets afwijken omdat onze producten steeds in ontwikkeling zijn.**

#### **Veel plezier met je aankoop!**

Kom je er niet stuur dan een email via de Bol.com klantenservice.